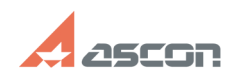

## How can I precisely combine corne[..] 07/16/2024 19:32:56

## **FAQ Article Print Category:** FAQ in English::KOMPAS-3D FAQ::Plotting FAQ **Last update:** 02/25/2010 18:12:07 **State:** public (all) *Keywords* corner, print, preview *Problem (public)* How can I precisely combine corners of the drawing in Print preview mode? *Solution (public)* In preview-window select command File-Output Settings, enable Assured Gap between Documents When Snapping On option, then set necessary meaning. Select the drawing, move cursor towards the corner of the drawing (cursor will<br>look like angle in square). Press mouse left key, and, holding the button,<br>move the drawing towards necessary drawing, until black rectangle ap